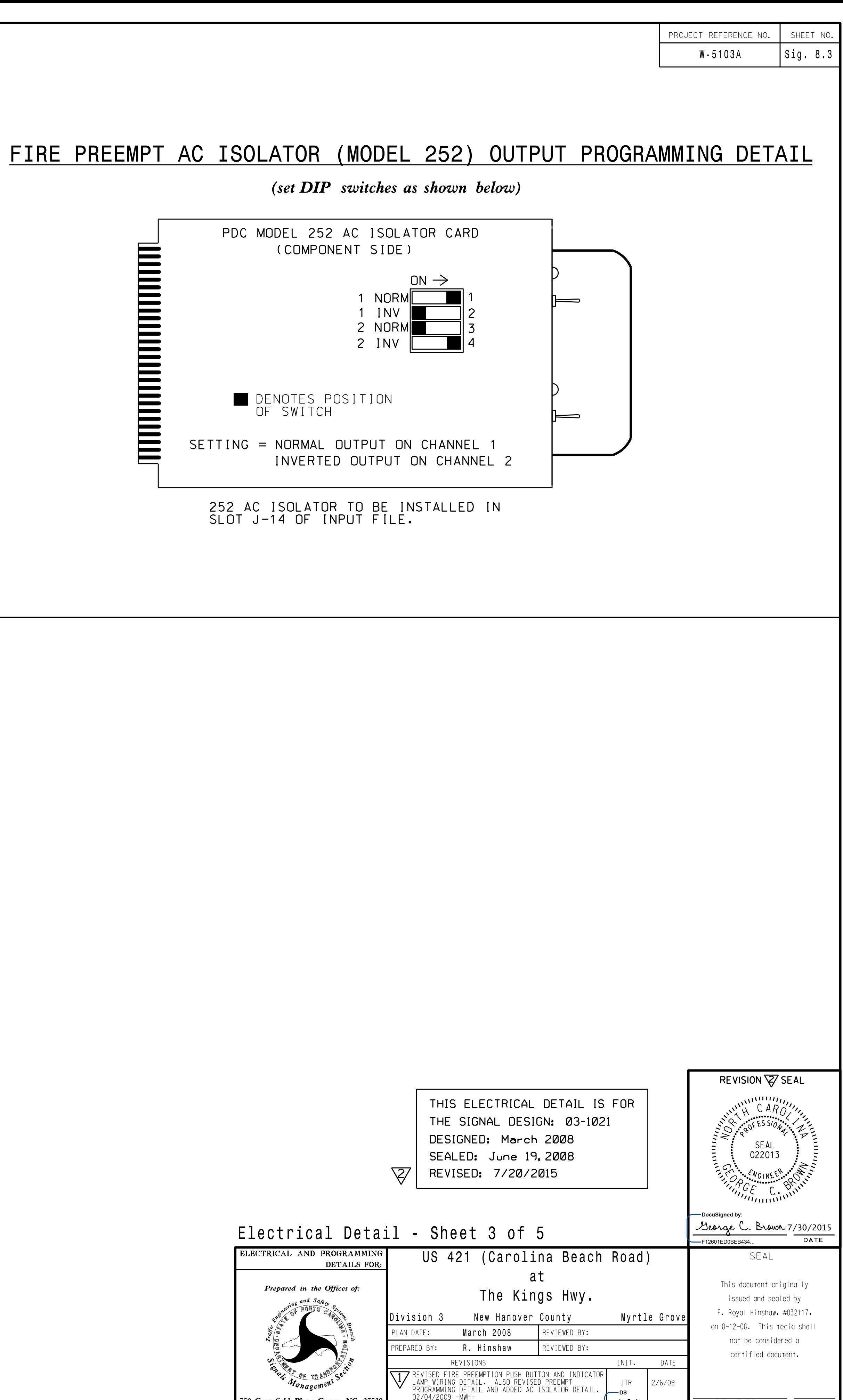

750 Green

STEP 3

END OF PROGRAM.

NOTE

LOGICAL I/O COMMAND #2 (+/-COMMAND#) NOTICE IF INPUT ASSIGNMENT #14 IS OFF AND ACTIVE PREEMPTION #2 IS OFF AND CONDITION <sup>~</sup> \*\*\*\*\*\*\*\*\*\*\*\* SCROLL DOWN  $\overline{\phantom{a}}$  $\mathcal{L}=\mathcal{L}^{\mathcal{L}}$  . The contract of the contract of the contract of the contract of the contract of the contract of the contract of the contract of the contract of the contract of the contract of the contract of the c ~THEN: SET OUTPUT ASSIGNMENT #33 OFF

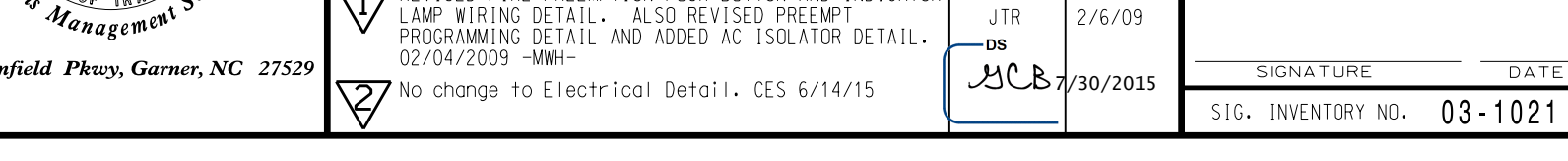

## FIREHOUSE INDICATOR LAMP LOGICAL I/O PROCESSOR PROGRAMMING DETAIL NOTE When preemp<sup>t</sup> delay time is used, Step 1 below is necessary to ensure the pilot lamp in the fire house will activate immediately after the push button is depressed: STEP 1 From Main Menu: Press '6' (Outputs), then select '3' (Logical I/O Processor). LOGICAL I/O COMMAND #1 (+/-COMMAND#) IF INPUT ASSIGNMENT #14 IS ON NOTICE OR ACTIVE PREEMPTION #2 IS ON OR CONDITION SCROLL DOWN  $\sim$  <sup>~</sup> ~ $\mathcal{L}=\mathcal{L}^{\mathcal{L}}$  . The contract of the contract of the contract of the contract of the contract of the contract of the contract of the contract of the contract of the contract of the contract of the contract of the c ~THEN: SET OUTPUT ASSIGNMENT #33 ON STEP 2

after ending preemption, program the following: In order for pilot lamp in fire house to deactivate immediately

> access Logical I/O Command #2. Toggle the '+' button once to

processor (Act Logic 1-16) by flagging #1 and #2. Functions). Scroll to the bottom of the menu and enable logical From Main Menu press '2' (Phase Control), then '1' (Phase Control

> INPUT 14 <sup>=</sup> PREEMPT 2 IN OUTPUT 33 <sup>=</sup> PHASE 2 PED YELLOW I/O REFERENCE SCHEDULE

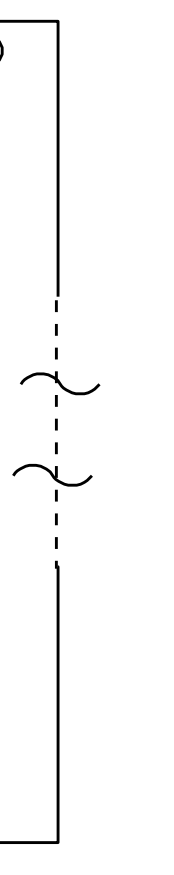

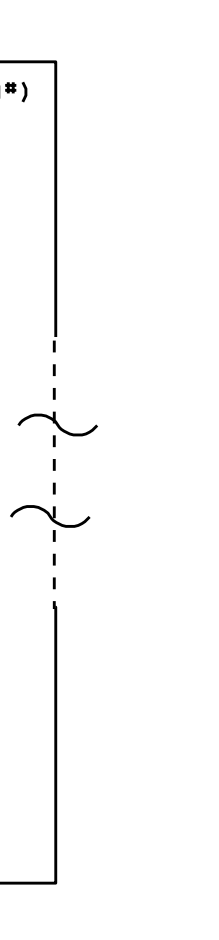

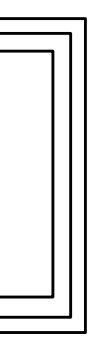